# **Recrutement contractuels alternants : 2nd degré et encadrement éducatif – rentrée scolaire 2024**

**En résumé :** 

- **vous allez candidater sur un formulaire en ligne ouvert du 11 mars au 26 avril 2024**
- **vous serez amené(e) à faire des vœux géographiques**
- **vous devrez bien noter le code de suivi et le conserver, n'oubliez pas de valider en toute dernière page**
- **lorsque vous serez informé(e) par mail de la décision de vous recruter, vous recevrez votre affectation et devrez retourner sur le formulaire en ligne, à l'aide de votre code de suivi, pour y déposer des pièces nécessaires à l'édition de votre contrat (RIB, carte vitale, carte d'identité). Vous ne disposerez que de quelques jours pour cela. Consultez donc régulièrement votre boite mail durant le mois de juillet, des informations pourront vous être communiquées par ce biais durant cette période.**

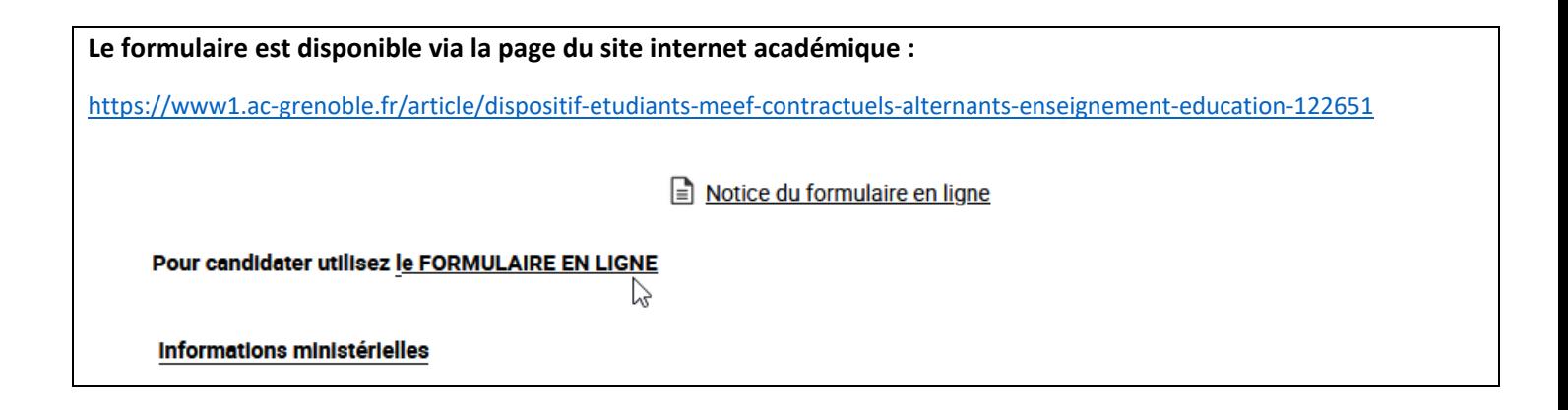

**Pour vous connecter utilisez votre Identifiant National Etudiant (INE).**

## **1 er écran : texte introductif**

Ce formulaire vise à récolter votre candidature à un poste de contractuel alternant dans l'académie de Grenoble à compter de la rentrée scolaire 2023. Une seule candidature par personne n'est autorisée Une fois la candidature enregistrée vous ne pourrez pas la modifier. A Pour que votre candidature soit valide vous devez être inscrit en master 2 MEEF à l'INSPE de l'académie de Grenoble pour la rentrée scolaire 2023. Retrouvez les informations sur le contrat proposé sur la page d'information de l'académie de Grenoble : https://www1.ac-grenoble.fr/article/dispositif-etudiants-meef-contractuels-alternants-enseignement-education-122651

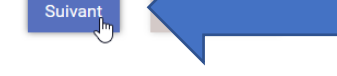

Cliquez sur suivant.

Académie de Grenoble Division des personnels enseignants

#### **2 ème écran :**

Informations sur le candidat : identité, adresse, téléphone

Informations sur la formation : site et discipline d'enseignement

### **IDENTITÉ**

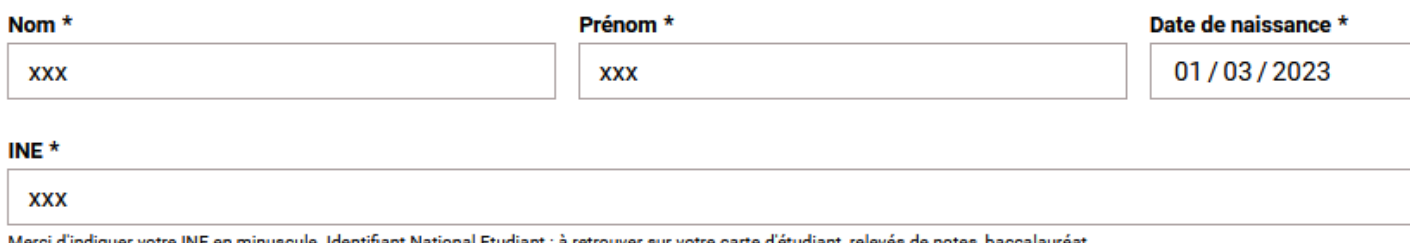

dentifiant National Etudiant : à retrouver sur votre carte d'étudiant, relevés de notes, baccalaur uer votre INE en minus

# **COORDONNÉES PERSONNELLES**

#### Adresse \*

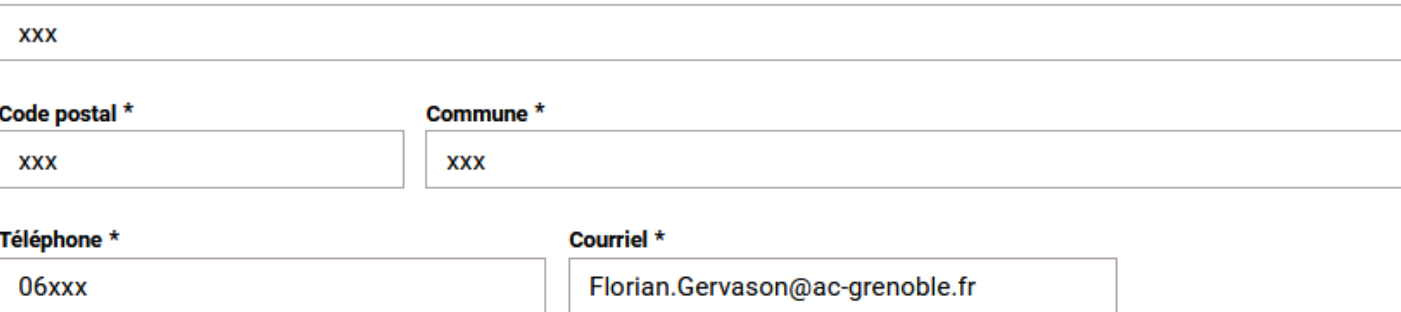

# **FORMATION**

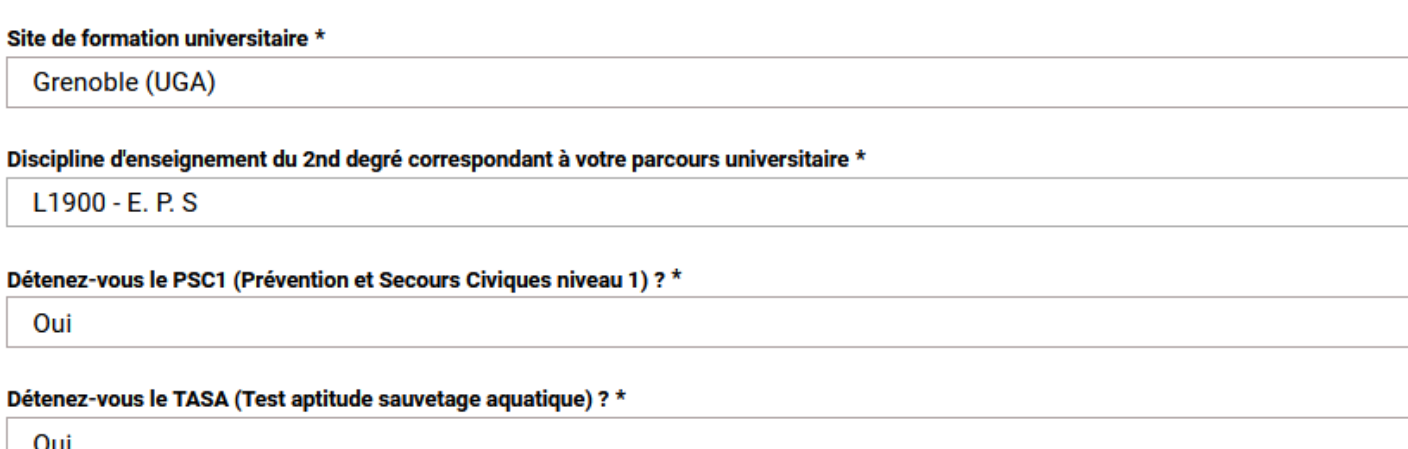

Précédent Abandonner Suivant յեդ

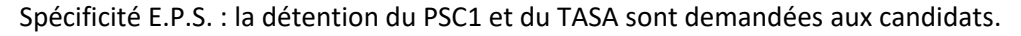

## **3 ème écran :**

Saisie des vœux géographiques, par ordre croissant. Vœux sur des zones. Observations éventuelles.

Les vœux correspondent à des communes, les postes pourront être aussi proposés sur des communes alentour.

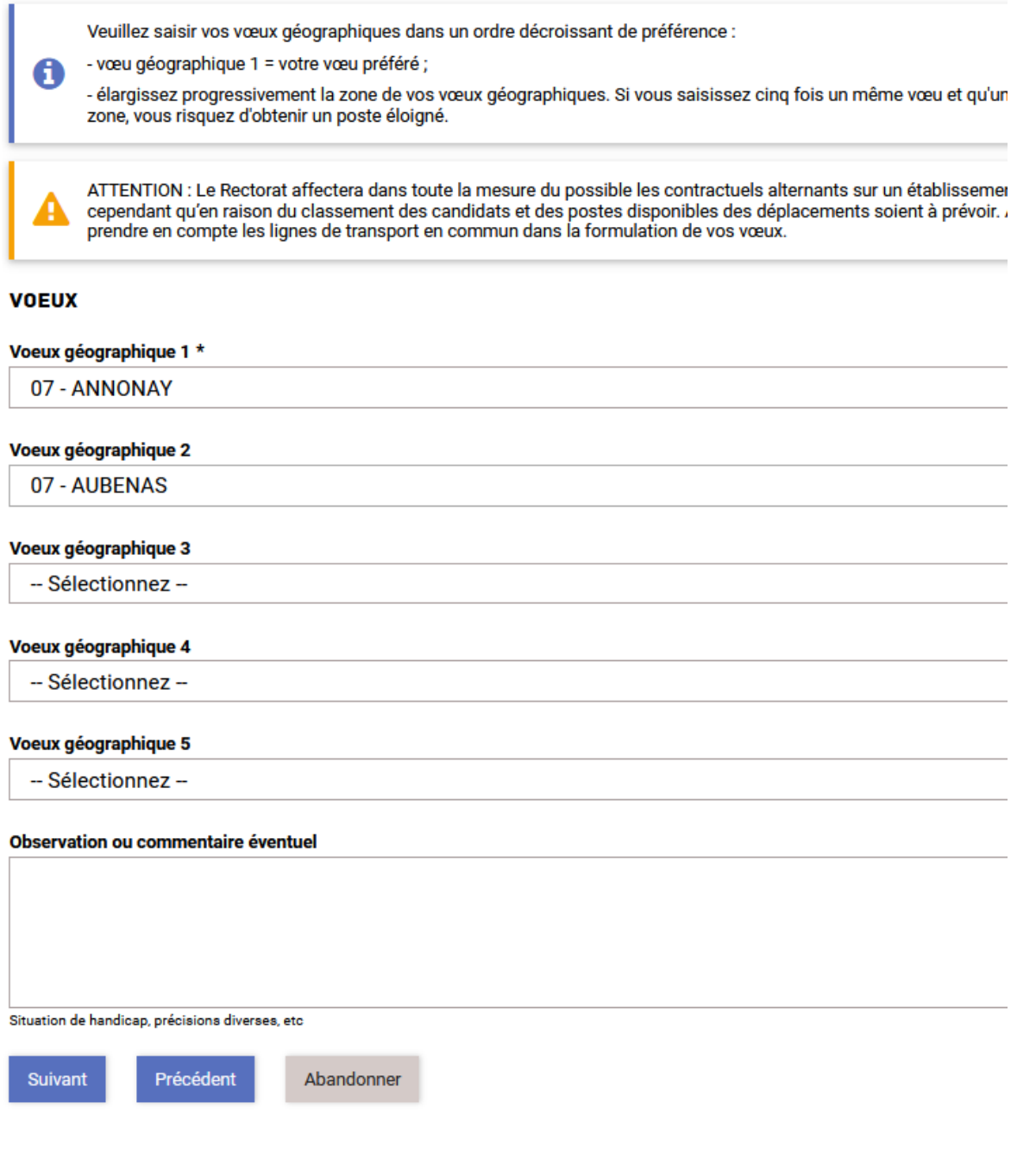

#### **4 ème écran :**

Attester de la sincérité des informations fournies.

ATTENTION : Bien noter le code de suivi de son dossier, ce code sera utilisé pour revenir au formulaire et y déposer des pièces (RIB, carte identité, carte vitale) après avoir reçu son affectation.

Académie de Grenoble Division des personnels enseignants

# **5 ème écran :**

Récapitulatif de la demande, relecture puis **VALIDER**

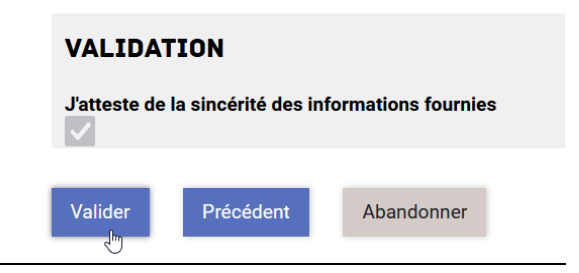

# **7 ème écran :**

La demande est maintenant enregistrée, vérifiez que vous avez bien noté le code de suivi, vous pouvez clore la page.

Attendez de recevoir sur votre boite de messagerie électronique une proposition d'affectation si vous êtes retenu(e) (sur le mois de juillet à priori).